## Health Care Homes – Dynamic Icon Installation

| 1. | Download Health Care Homes dynamic icon installer (HealthCareHomes Dynamic Icon Installer.exe) from the location provided                                                                                                    |  |
|----|----------------------------------------------------------------------------------------------------|--|
| 2. | Ensure that the HealthCareHomes Dynamic Icon Installer is made available to the practice by placing it on the Medtech32 server                                                                                                    |  |
| 3. | Double-click on the HealthCareHomes Dynamic Icon Installer and follow the prompts during the installation process  - This installer can be run whilst all users are logged into Medtech32  - Users will be required to log out and back into Medtech32 to see the relevant changes                                                                                                    |  |
| 4. | Post running the HealthCareHomes Dynamic Icon Installer, log into Medtech32 and navigate to Setup > Reference Numbers, and select the Dynamic Icons tab.  The Health Care Homes icon reference will be displayed with the following details:  Icon: HealthCareHomes Format: Advanced Form Description: Health Care Homes  **References***  Main Documents Dynamic Icons Audit   Icon   Farmat   Description   MMH MSDMC   MMHMSDMC   Advanced Form   MMH MSDMC   MMHMSDMC   Advanced Form   MMH MSDMC   MMHMSDMC   Advanced Form   MMH MSDMC   MMHMSDMC   MMHMSDMC   MMMMSDMC   MMHMSDMC   MMHMSDMC   MMHMSDMC   MMMMSDMC   MMHMSDMC   M |  |
| 5. | Select the HealthCareHomes icon reference and click on the View icon to select the Advanced Form / Advanced Form Group or URL that will be launched:    Icon:                                                                                                    |  |

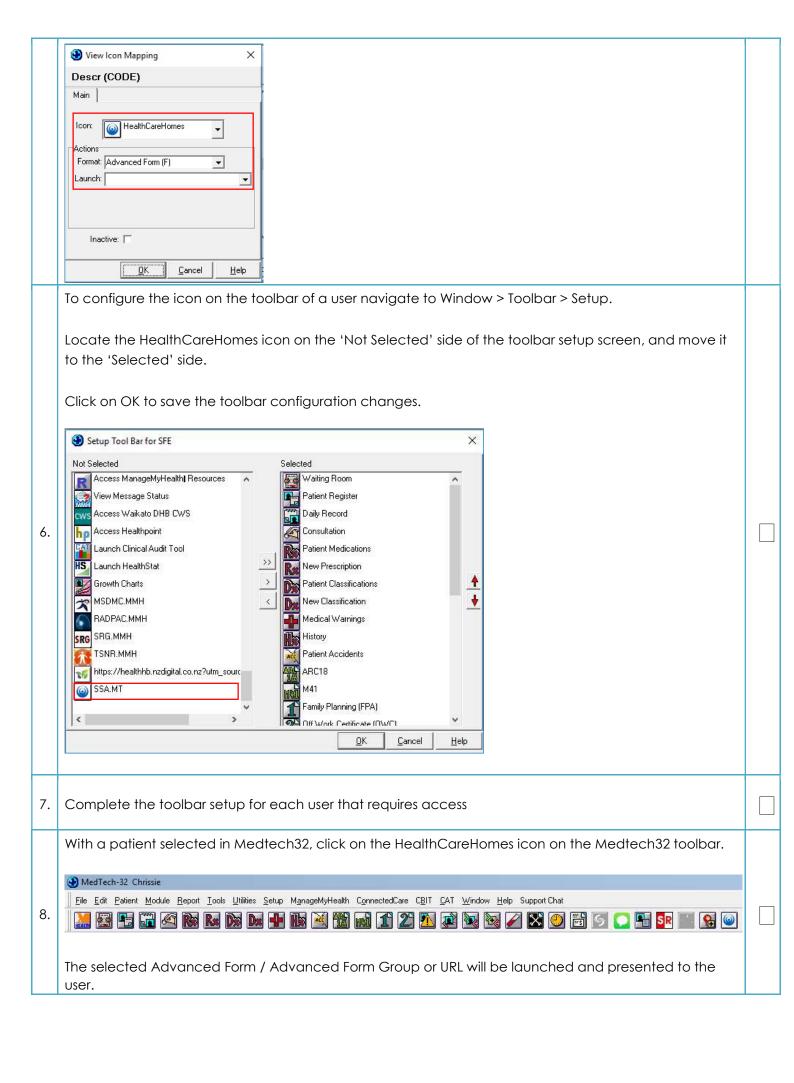